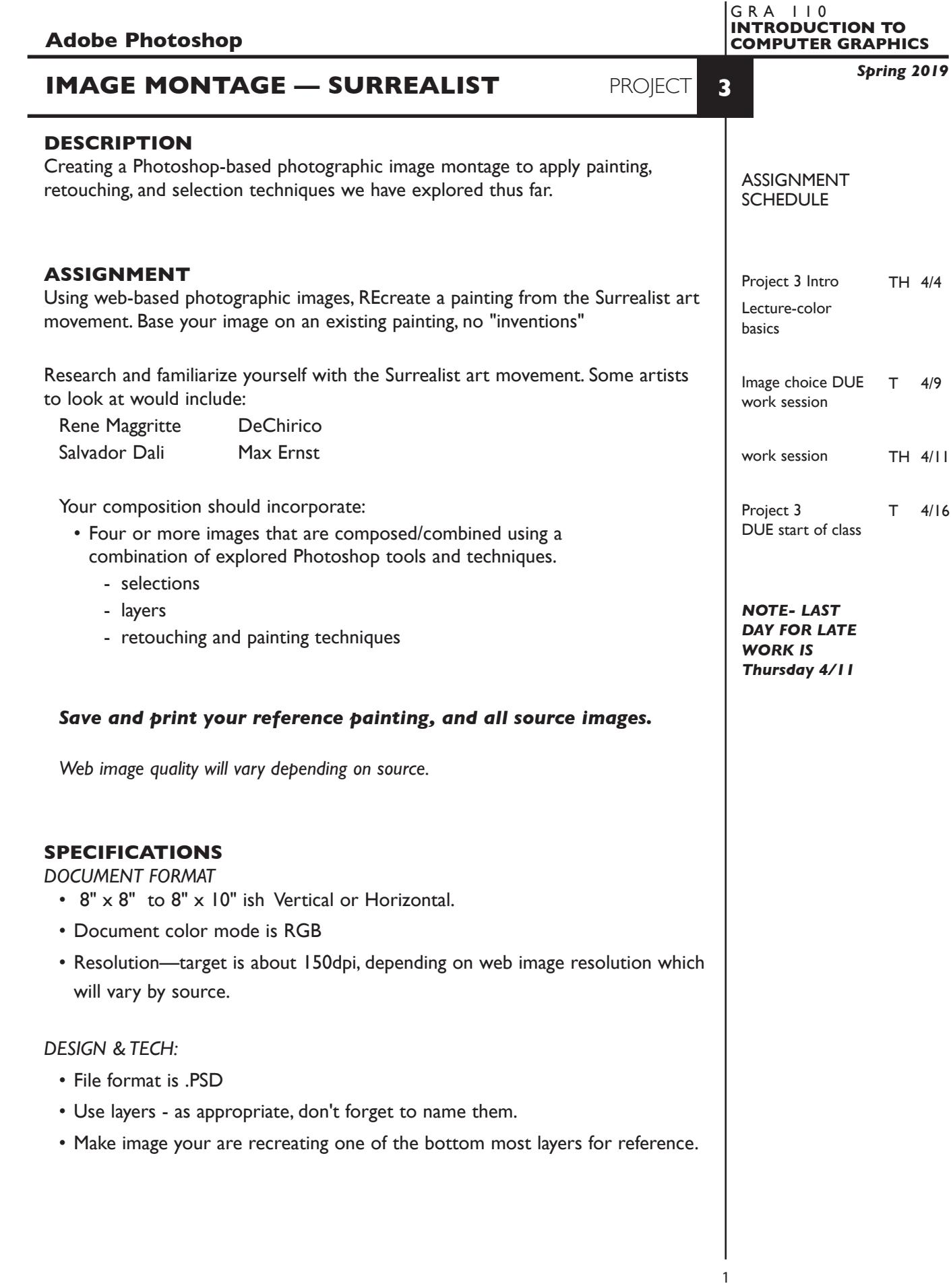

# **PRESENTATION**

#### *Paper*

100% scale on letter size printer from the color letter printer *and* print of your reference painting and all source images

## *Digital*

Create a PROJECT folder and include the following items:

- Photoshop file (with all layers) of the final design
- A folder containing all source images
- Title the PROJECT folder: PRJ3-your last name
- Title the PHOTOSHOP file: PRJ3-your initials.psd
- Title the IMAGES folder: IMAGES-your initials

 Place your PROJECT FOLDER in the **PROJECT 3** folder, in the **KLEMA-IntroCG** class folder on the **GraphicsServer**.

#### **EVALUATION** — project letter grade

- *10 Process* ongoing progress (milestones), quantity/quality of comprehensives, revisions and refinement to finished design.
- *50 Concept/design/composition* visual impact and interest (creative visual solution); effectiveness of composition and information hierarchy; follows visual guidelines and contains correct information.
- *20 Technical* document construction and quality of execution using tools, procedures, and techniques (Adobe Photoshop); follows specifications.
- *20 Presentation* paper and electronic.
- *-10 Deadline* (deduction for not meeting deadline).

### **TOPICS**

- Photoshop techniques of painting, retouching, and selections.
- Design research
- Image search and sources
- Image scanning (review if needed)
	- Quality/intended use of image
	- file size and storage
	- input and output resolution
- Copyright considerations (basic info)

**NOTES** 

## **PROCEDURES**

SETUP AND PREP

- Choose reference painting what you intend to recreate.
- Acquire images web, etc.
- Web image, check the quality it may be insufficient.

#### CREATE YOUR ARTWORK

- Setup up your image montage by creating a "base file". Launching Photoshop and set image dimensions and resolution for the composition. Watch the file size. The proportions of your layout will depend on the painting you have chosen to recreate.
- Save this file.
- Assemble your Photoshop montage using the selection and layering techniques we have covered.
- Perform manipulations, opacity, cloning, smudge, etc., or other tools and techniques we have covered.
- Feel free to explore and save different versions of your document.
- Print and proof/review carefully. Make changes and refinements. Print and check again. Make sure you use the same color settings for each print.
- Print color proof at full scale on the letter or tabloid color printers. Proof carefully and adjust color in Photoshop.

# SAVE

- Save your artwork in the Photoshop PSD format, with layers intact.
- Make appropriate backup copies of your file on the server, and your lash drive.
- NO EXCUSES for lost files.

#### FINAL OUTPUT & PRESENTATION

- *• Assemble final prints as required.*
- *• Assemble process as required.*
- *• Assemble files as required.*

#### **NOTES**

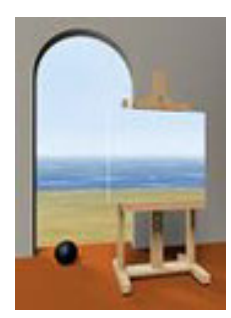

images2a.jpg

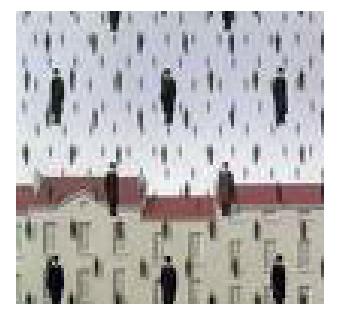

images10.jpg

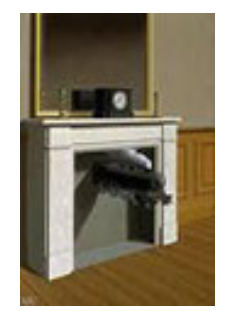

images13.jpg

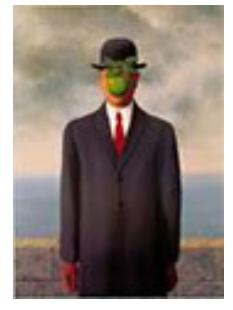

images16.jpg

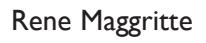

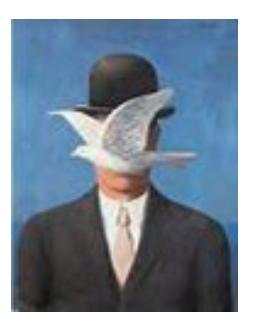

images2.jpg

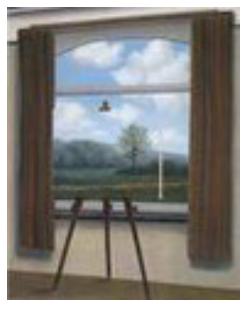

images8.jpg

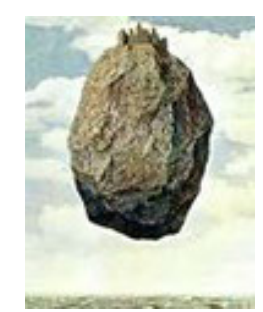

images12.jpg

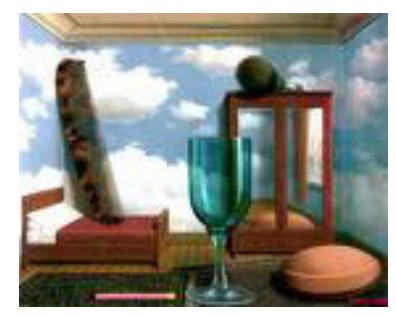

images15.jpg

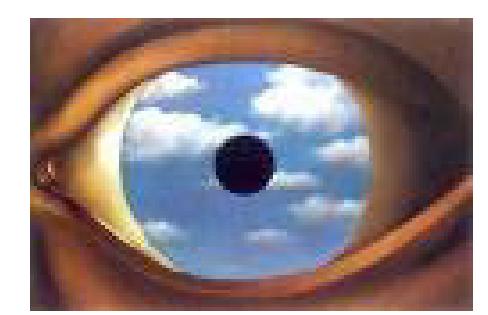

images19.jpg

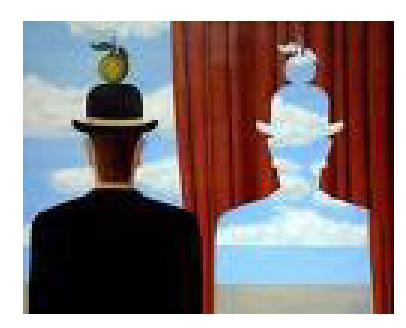

images1a.jpg

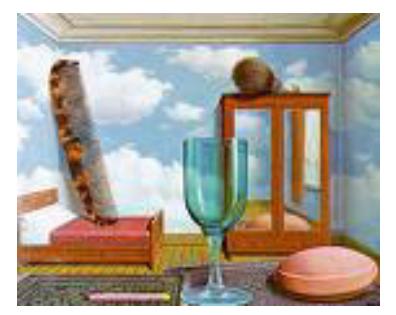

images7.jpg

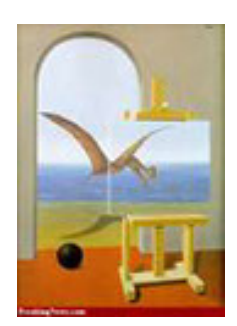

images11.jpg

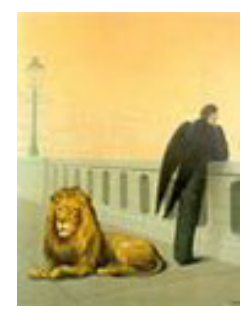

images14.jpg

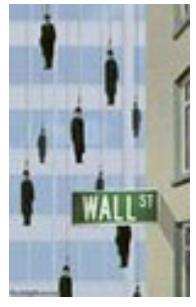

images17.jpg